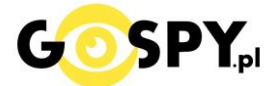

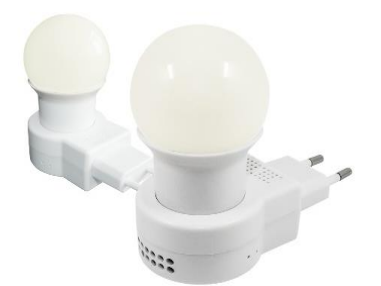

# INSTRUKCJA OBSŁUGI **LAMPA LED WIFI P23 (kod 613)**

### Zalecenia bezpieczeństwa i ostrzeżenia.

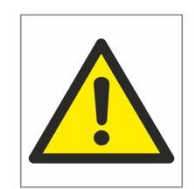

- 1. Należy chronić urządzenie przed działaniem promieni słonecznych, wysoką temperatura, wilgocią czy wodą. Wymienione czynniki mogą być przyczyną zmniejszenia wydajności urządzenia jak również̇ doprowadzić do jego uszkodzenia.
- **2.** Nie należy zdejmować obudowy urządzenia ani umieszczać w niej przedmiotów.
- **3.** Nie należy używać siły ani przedmiotów mogących doprowadzić do uszkodzenia urządzenia.
- **4.** Należy używać dedykowanego źródła zasilania. Stosowanie nieodpowiedniego zasilania może być przyczynąuszkodzenia sprzętu.
- **5.** Nie należy podejmować prób samodzielnych napraw. W przypadku stwierdzenia usterki należy skontaktować się̨z autoryzowanym serwisem.
- **6.** Urządzenia powinny być instalowanie w miejscach zapewniających ich odpowiednią wentylację.
- **7.** Należy unikać kontaktu z substancjami oleistymi, parą wodną czy innymi zabrudzeniami. Jeżeli produkt będzie miał kontakt z wodą należy niezwłocznie odłączyć go z prądu zachowując należytą ostrożność;
- 8. Szczegółowe warunki ograniczonej gwarancji, jak i okresu jej trwania, znajdują się na stronie internetowej dystrybutora.
- **9.** Firma Nexus Jarosław Gaładyk zapewnia profesjonalną pomoc techniczną związaną z oferowanymi przez siebie urządzeniami, a także serwis gwarancyjny i pogwarancyjny.
- **10.** Wszelkie testy i naprawy powinny być wykonywane przez wykwalifikowanych personel. Producent nie ponosi odpowiedzialności za wszelkie szkody, powstałe przez nieautoryzowane przeróbki lub naprawy a takie działanie grozi utratą gwarancji.
- **11.** Urządzenie powinno być przechowywane oraz transportowane w oryginalnym opakowaniu zapewniającym odpowiednią ochronne przed wstrząsami mechanicznymi.
- **12.** Urządzenie zostało zaprojektowane i wyprodukowane z najwyższą starannością o bezpieczeństwo osób instalujących i użytkujących. Dla zapewnienia bezpieczeństwa pracy, należy stosować się do wszelkich wskazań zawartych w tej instrukcji, jak i instrukcjach obsługi urządzeń towarzyszących (np. komputera PC)

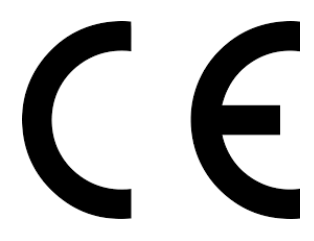

#### Deklaracja zgodności UE

**Ten produkt oraz –jeśli ma to zastosowanie –dostarczane z nim akcesoria są oznaczone znakiem "CE", co oznacza spełnianie wymagań obowiązujących zharmonizowanych norm europejskich, wymienionych w dyrektywie elektromagnetycznej.** 

### **I PRZED PIERWSZYM UŻYCIEM:**

- **1. Podłącz kamerę do zasilania, gniazdko sieciowe.**
- **2. Wyłącz dane komórkowe w telefonie** należy wyłączyć dane komórkowe 3G, LTE na czas konfiguracji.
- **3. Możesz włożyć do kamery kartę micro SD** urządzenie obsługuje karty pamięci o pojemności od 8GB do 128GB. Slot na kartę pamięci znajduje się za tylną pokrywą, przy porcie USB. (Kamera pracuje również bez karty pamięci).

**Film instruktażowy** – jeśli potrzebujesz dodatkowej pomocy wejdź na [www.youtube.com](http://www.youtube.com/) i w wyszukaj kanał: **Gospy**. Na naszym kanale znajdziesz filmy opisujące krok po kroku sposób instalacji i konfiguracji kamery z aplikacją HDsmartIPC.

### **II SZYBKI START:**

**1)** Włączanie/ wyłączanie **-** aby uruchomić kamerę, podłącz kamerę do prądu. **Pełne uruchomienie kamery po włączeniu trwa ok. 3 minut**. Wyłączenie kamery polega na wyjęciu jej z gniazdka.

**2)** Zaczekaj aż diody LED zaczną migać na czerwono-niebiesko (dioda znajduje się obok przycisku restart) – około 3 minut od momentu włączenia kamery.

**3)** Zainstaluj aplikację **HDSmartIPC.** Aplikację dla systemu Android lub iOS pobierzesz za darmo

ze sklepu Google Play lub Appstore.

UWAGA – aplikacja powinna mieć dokładną nazwę **HDSmartIPC** oraz taką ikonę.

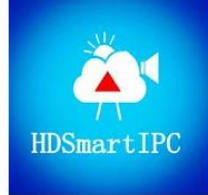

### **III Podgląd Wi-Fi na telefonie:**

1. Zanim uruchomisz aplikację "**HDSmartIPC**" otwórz listę sieci WiFi w Twoim telefonie. Odnajdź sieć Wifi o nazwie "**AI0xxxx-xxxxx**" i połącz się z nią (brak hasła)**. Jeżeli na liście sieci Wi-Fi nie ma** sieci o nazwie zaczynającej się od "AI0xxxx-xxxxx" – należy wykonać **RESET** kamery. W tym calu naciśnij przycisk **RESET** i przytrzymaj go do momentu całkowitego zgaśnięcia diody LED **(ok. 15 sekund). Kamera zresetuje się. Proces resetowania trwa około 3 minut.** Po zresetowaniu odnajdź kamerę na liście sieci w telefonie i połącz się z nią.

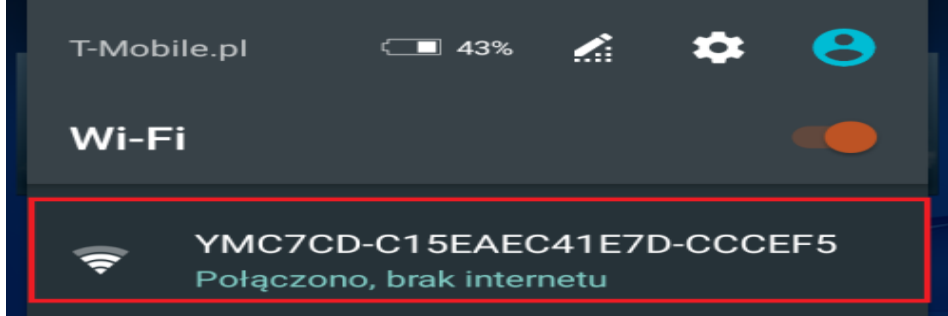

2. Uruchom aplikację HDSmartIPC. Kamera powinna dodać się automatycznie, jeżeli nie to:

3. W oknie aplikacji w prawym górnym rogu naciśnij ikonę lupy i wybierz wyświetlone urządzenie i zatwierdź. **Kliknij na PLAY** w celu uzyskania podglądu.

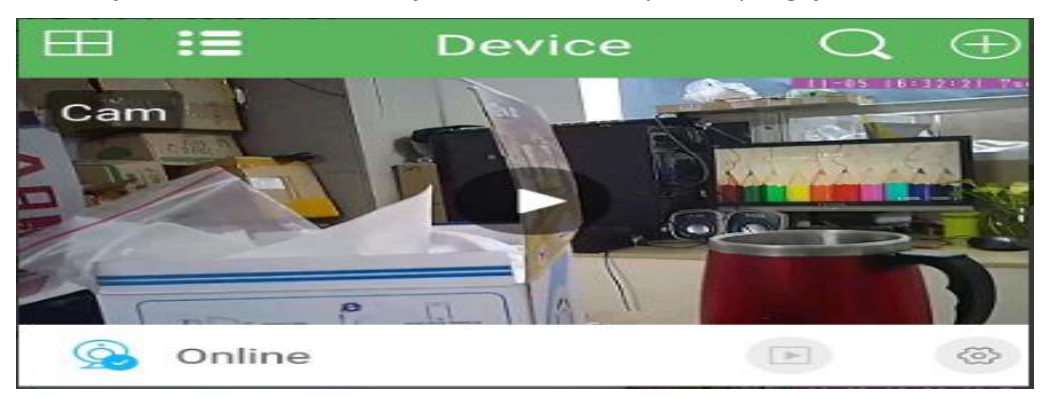

### **IV PODGLĄD Z DOWOLNEGO MIEJSCA NA ŚWIECIE**

1. W oknie głównym aplikacji wciśnij ikonę "koła zębatego" obok nazwy kamery. Następnie wybierz Advance Setting, następnie wybierz "Wi-FI Setting".

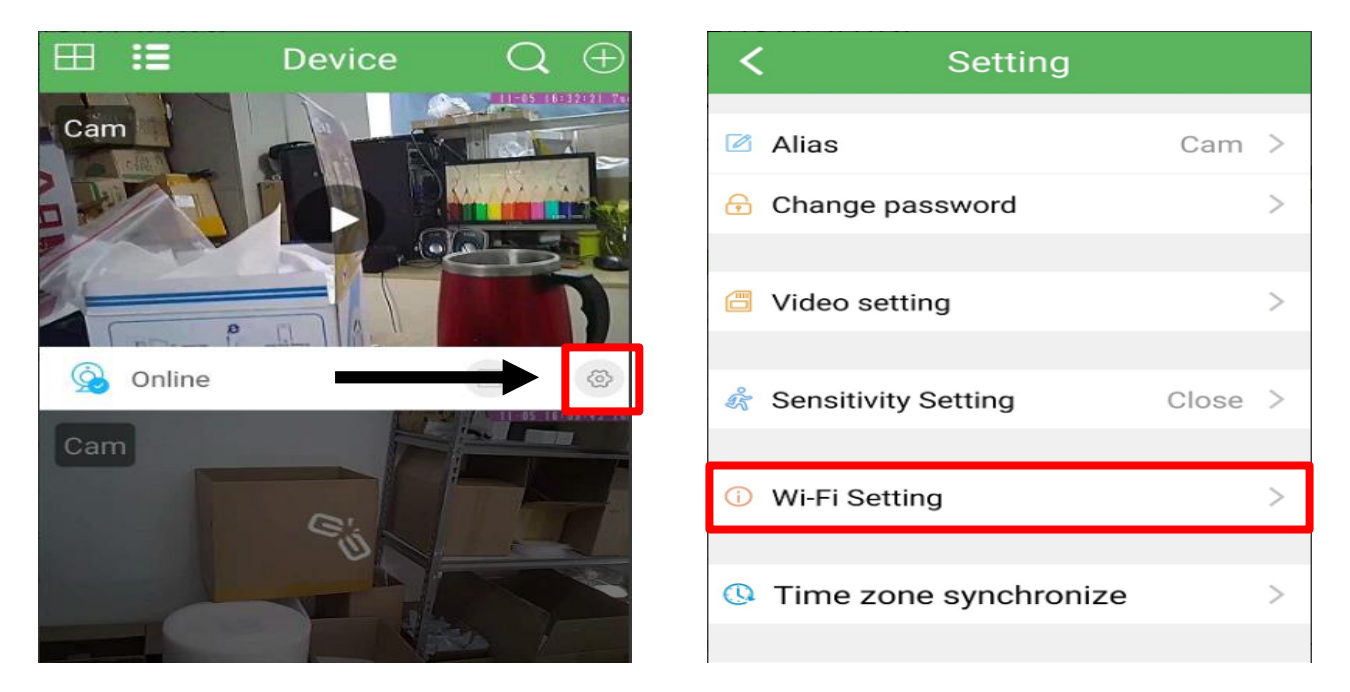

2. **Wybierz swoją sieć domową (np. DOM1234) i wpisz hasło (np. 123456) i naciśnij OK (CONFIRM). \* Jeżeli nazwa sieci się nie wyświetli należy wpisać ją ręcznie poprzez wybranie opcji " Other Wi-Fi "** Ważne aby sieć była wpisana identycznie wraz z dużymi literami jeżeli takowe posiada

**W SSID: <tu wpisujemy nazwę sieci wifi ręcznie> Pod spodem wpisujemy hasło: < hasło do wifi >**

Aby zatwierdzić wybieramy zielony napis po prawej stronie

Kamera zostanie uruchomiona ponownie, zostanie połączona z routerem. **Czas ponownego uruchomienia wynosi około 3 minut.**

Po ponownym uruchomieniu kamery będzie możliwość podglądu na żywo z każdego miejsca na świecie. Możesz wyłączyć sieć WIFI w swoim telefonie i włączyć transfer danych komórkowych (Internet w telefonie).

### **VI INFORMACJE DODATKOWE:**

#### **1.Ustawienie detekcji ruchu:**

a) W oknie głównym aplikacji wciśnij ikonę "koła zębatego" obok nazwy kamery. Następnie wybierz "SENSITIVITY SETTING".

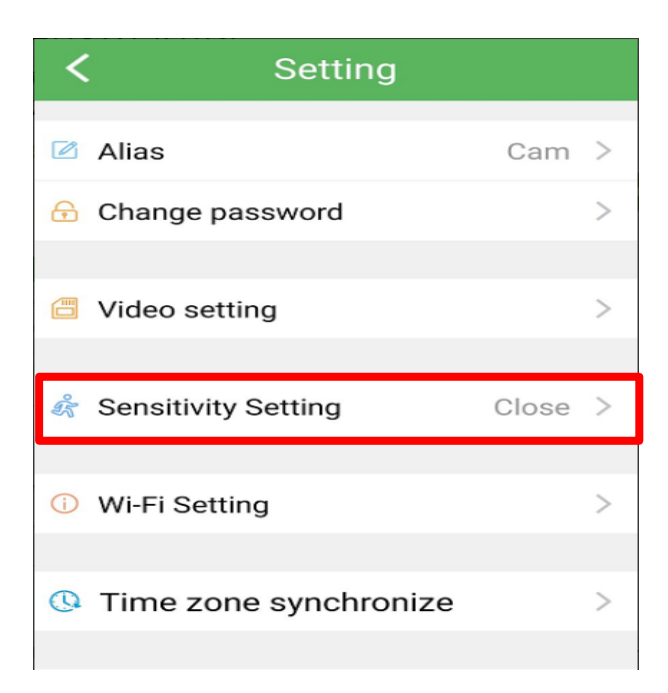

b) W tej opcji wybieramy opcje Middle Low- Niska **Middle – Średnie** High - Wysoka

Aby kamera nagrywała również pod detekcją ruchu należy wybrać to w opcji Video Setting, opis podany został poniżej.

#### **2. Nagrywanie na kartę pamięci.**

a) W oknie głównym aplikacji wciśnij ikonę "koła zębatego" obok nazwy kamery. Wybierz "Advance **Config**", a następnie **VIDEO SETTING**.

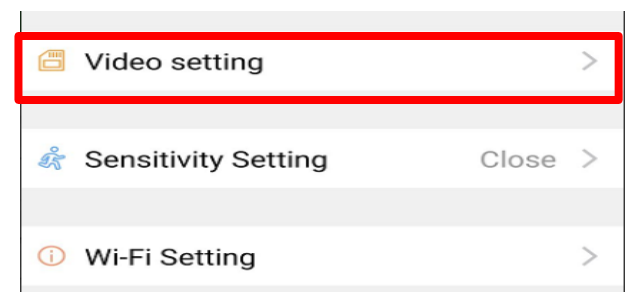

Gdy wejdziemy w tą opcję należy wybrać: **VIDEO MODEL:**

**No Recording** – aby nie nagrywała w ogóle **Alarm Recording** – aby nagrywała w momencie wykrycia ruchu **Recording** – aby nagrywała w trybie ciągłym non stop **Plan Recoridng** – aby nagrywała w konkretnych godzinach Wybór poprzez Start time oraz End Time

Resolution – wybór jakości w jakiej ma nagrywać, kamery nagrywają zazwyczaj w jakości HD lub FullHD

Record Audio – nagrywanie z głosem lub bez Auto loop – uruchomienie funkcji pętli Long File – Ile minut ma mieć nagrywany plik (1-60 minut )

Aby zatwierdzić należy kliknąć **SAVE**

**Uwaga: Do kamery należy włożyć kartę pamięci aby funkcja nagrywania na kartę była aktywna.**

#### **3. Ustawienie czasu na podglądzie oraz Start Trybu doświetlenia.**

a) W oknie głównym aplikacji wciśnij ikonę "koła zębatego" obok nazwy kamery. Wybierz "Advance **Config**", a następnie **Time Zone Synchronize.** Data zostanie pobrana z telefonu.

b) W podglądzie w czasie rzeczywistym w górnym panelu po lewej stronie na pasku znajduje się **ikona żarówki**, należy ją kliknąć i odczekać aż obraz zmieni się na czarno-biały, po tej opcji kamera będzie działała w **trybie niskiego oświetlenia** ( uwaga, bardzo ważne aby było jakiekolwiek źródło światła gdyż bez tego kamera nie doświetli obrazu )

\* Aby pasek się pokazał należy kliknąć na ekran.

#### **Rozwiązywanie problemów:**

- Pamiętaj o tym by podczas pierwszej konfiguracji być podłączonym do sieci wifi kamery z wyłączonymi danymi komórkowymi.

- Pamiętaj aby naładować urządzenie lub podłączyć je do prądu w przypadku zasilacza/ładowarki

- Gdy kamera nie tworzy sieci, wykonaj jej restart przez przytrzymanie przycisku reset przez ok. 15 sekund.

- Gdy nic z wybranych rzeczy nie pomaga skontaktuj się z nami w celu pomocy. Chętnie pomożemy.

Informacja dla użytkowników o pozbywaniu się urządzeń elektrycznych i elektronicznych, baterii i akumulatorów (gospodarstwo domowe).

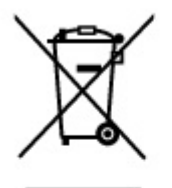

Przedstawiony symbol umieszczony na produktach lub dołączonej do nich dokumentacji informuje, że niesprawnych urządzeń elektrycznych lub elektronicznych nie można wyrzucać razem z odpadami gospodarczymi. Prawidłowe postępowanie w razie konieczności pozbycia się urządzeń elektrycznych lub elektronicznych, utylizacji, powtórnego użycia lub odzysku podzespołów polega na przekazaniu urządzenia do wyspecjalizowanego punktu zbiórki, gdzie będzie przyjęte bezpłatnie. W niektórych krajach produkt można oddać lokalnemu dystrybutorowi podczas zakupu innego urządzenia.

Prawidłowa utylizacja urządzenia umożliwia zachowanie cennych zasobów. i unikniecie negatywnego wpływu na zdrowie i środowisko, które może być zagrożone przez nieodpowiednie postępowanie z odpadami.Szczegółowe informacje o najbliższym punkcie zbiórki można uzyskać u władz lokalnych. Nieprawidłowa utylizacja odpadów zagrożona jest karami przewidzianymi w odpowiednich przepisach lokalnych.

#### Użytkownicy biznesowi w krajach Unii Europejskiej

W razie konieczności pozbycia się urządzeń elektrycznych lub elektronicznych, prosimy skontaktować się z najbliższym punktem sprzedaży lub z dostawcą, którzy udzielą dodatkowych informacji.

#### Pozbywanie się odpadów w krajach poza Unia Europejską

Taki symbol jest w ażny tylko w Unii Europejskej. W razie potrzeby pozbycia się niniejszego produktu prosimy skontaktować się z lokalnymi władzami lub ze sprzedawcą celem uzyskania informacji o prawidłowym sposobie postępowania.

## **INSTRUKCJĘ W KOLOROWEJ WERSJI CYFROWEJ MOŻNA ZNALEŹĆ NA KAMERYSZPIEGOWSKIE.WAW.PL**